## V2X Hub Manual Installation

## Installing V2X-Hub

- 1. Establish an internet connection
- 2. Open a Terminal and run:
	- a. sudo apt-get install git
- 3. Open a web browser and go to:
	- a. https://github.com/usdot-fhwa-OPS/V2X-Hub

## 4. Copy link for cloning:

- a. https://github.com/usdot-fhwa-OPS/V2X-Hub.git
- b. Refer to Figure 1

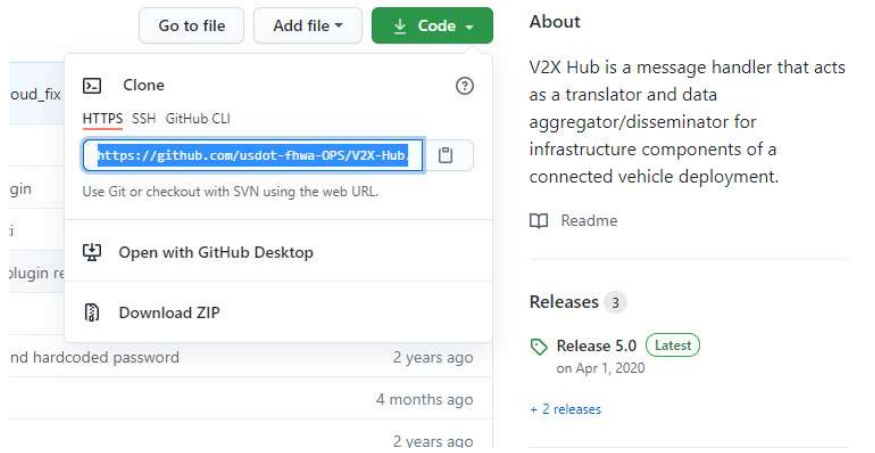

Figure 1. Copy V2X Hub Link from Code

- 5. In Terminal, enter:
	- a. cd
	- b. git clone https://github.com/usdot-fhwa-OPS/V2X-Hub.git
- 6. After cloning, some changes need to be made to some login credentials:
	- a. cd /home/(username)/V2X-Hub/data/DatabaseSetup/
	- b. sudo nano install db.sh
	- c. Make changes to lines 6, 13, and 21:
		- i. DBROOTPASS=""
			- ii. DBPASS=""
			- iii. … VALUES('v2xadmin', 'V2xHub#321', 3) …
- 7. After changes are made, log into root and change your directory to V2X-Hub/
	- a. sudo -i
	- b. cd /home/(username)/V2X-Hub/
- 8. In a browser, go to https://github.com/usdot-fhwa-OPS/V2X-Hub/blob/develop/Dockerfile
	- a. One line at a time, copy and paste lines 4-18, 22- 30, 34-139 into the terminal, replacing the red commands with the following:
		- i. WORKDIR -> cd
		- ii.  $RUN > (empty)$
- iii. ENV -> export
- b. For WORKDIR commands starting with "/home/V2X-Hub/," use "/home/(username)/V2X-Hub/"
- c. For commands with mkdir, remove combination of  $\gamma$
- 9. After step 139 is complete, run:
	- a. /home/(username)/V2X-Hub/container/service.sh

## 10. Installation is complete

- a. In a browser, go to: https://127.0.0.1:19760
- b. Accept/save the credentials on the screen
- c. Open a new tab and go to http://127.0.0.1
- d. Login to V2X-Hub using login information above